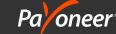

# Receiving UC Union Cross-Border Payments

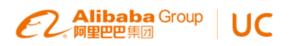

Payoneer allows you to receive your UC Union affiliate earnings quickly, securely and at a low cost. This factsheet provides you with essential information to help you understand how Payoneer works.

# FAQs

#### What is Payoneer?

Payoneer empowers global commerce by connecting businesses, professionals, countries and currencies with its innovative cross-border payments platform. In today's borderless digital world, Payoneer enables millions of businesses and professionals from more than 200 countries to reach new audiences by facilitating seamless, cross-border payments. Additionally, thousands of leading corporations including Google, Airbnb, Amazon, Upwork and Getty Images rely on Payoneer's mass payout services.

With Payoneer's fast, flexible, secure and low-cost solutions, businesses and professionals in both developed and emerging markets can now pay and get paid globally as easily as they do locally.

#### How do I receive funds through Payoneer?

From your UC Union Account, sign up for a Payoneer Account. As you earn money through UC Union, funds will land in your Payoneer Account from where you can withdraw the money to your local bank account or to your prepaid MasterCard<sup>®</sup> card, quickly, easily and cost efficiently. Or, you can choose to make free payments to other Payoneer accounts within the Payoneer network.

## How do I register to Payoneer?

Click on the registration button and complete the 4 registration steps.

Make sure that you have your local bank account details handy as you'll need them during the sign up.

- **Step 1:** Enter your details
- **Step 2:** Enter your address and phone number
- **Step 3:** Create a password and set your security question
- **Step 4:** Enter your local bank account details

#### What local bank account details do I need?

Enter your bank name, your official name under which your bank account is registered, and your account number. Other information may be required depending on your location.

## What happens after I register?

Once you have submitted your Payoneer application, you can view your account status at any time by logging in to your Payoneer Account – <u>My Account</u>.

New applications take up to several business days to be reviewed. Once reviewed, you will receive an email confirmation with further details. In some situations you may be asked to provide extra details such as a copy of your ID, Certificate of Incorporation, bank statement or other documents.

#### How do I view my Payoneer Account balance?

Sign in to <u>My Account</u>. Your current account balance will be displayed at the top of the page, below the menu.

#### How do I withdraw funds from my Payoneer Account?

You can easily withdraw funds to your local bank account or to your prepaid MasterCard<sup>®</sup> card. To read more about our Withdraw to Bank Account service, <u>click here</u>. To read more about withdrawing to your prepaid MasterCard<sup>®</sup> card, <u>click here</u>.

## How do I check my transaction and payment history?

Sign in to <u>My Account</u> and go to the "Activity" menu, or click on either of the links below:

- To view your payment history, <u>click here</u>
- To view your transaction history, <u>click here</u>

#### How can I receive more information?

For more information in English and other languages, <u>click here</u>.

# How can I contact Payoneer Support?

English: +1 855 868 2255 https://payoneer.custhelp.com/app/Contact\_us